Wenn Sie regelmässig per E-Mail über neue Publikationen der Gemeinde Langnau am Albis Ihrer hinterlegten Suchkriterien informiert werden möchten, können Sie ein Abonnement anlegen.

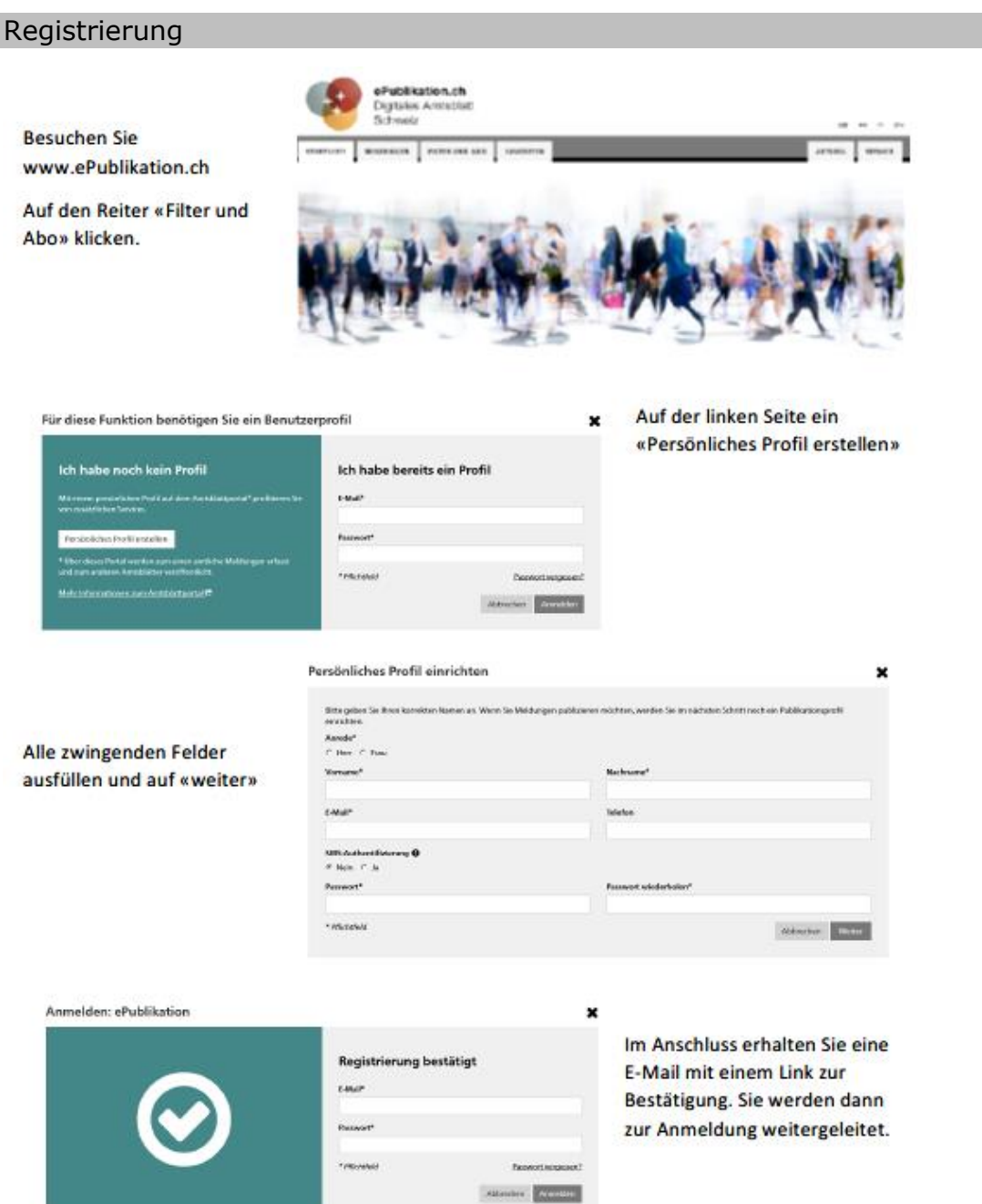

www.langnauamalbis.ch info@langnau.ch Seite 1/5

#### Abo einrichten

Sobald Sie sich beim Amtsblatt registriert haben, können Sie sich anmelden. Danach klicken Sie das Register «Meldungen» an und es erscheint auf der linken Seite ein Filterungsbereich. Sie können nun anfangen, Ihren Suchfilter zu erstellen. Als erstes, müssen Sie den Zeitraum einschränken. Folgend die Bedeutung dessen:

«Heute» = tägliche Zustellung «Letzte 7 Tage» = wöchentliche Zustellung «Letzter Monat» = monatliche Zustellung

Anschliessend können Sie über «Themen», wenn erwünscht, eine oder mehrere Themen auswählen, über welche Sie dann die Meldungen erhalten werden:

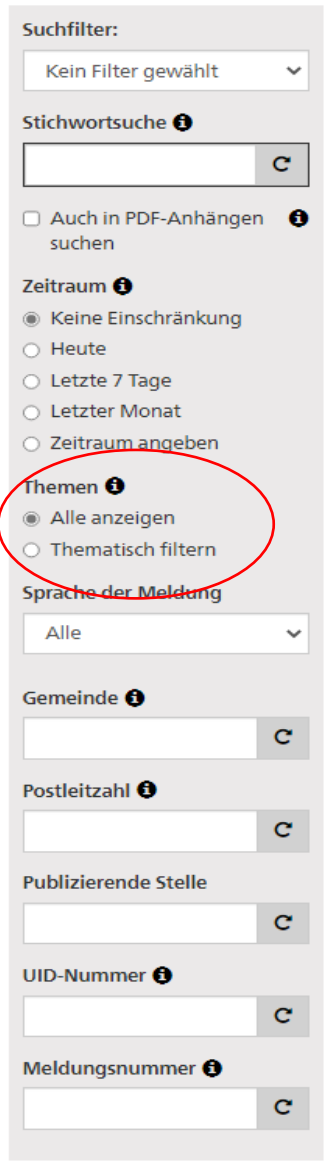

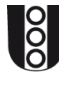

Bei «Gemeinde» können Sie Langnau am Albis eingeben. Es erscheint automatisch die Postleitzahl der eingegebenen Gemeinde. Sobald Sie mit allen Filtern zufrieden sind, gehen Sie auf «Speichern»:

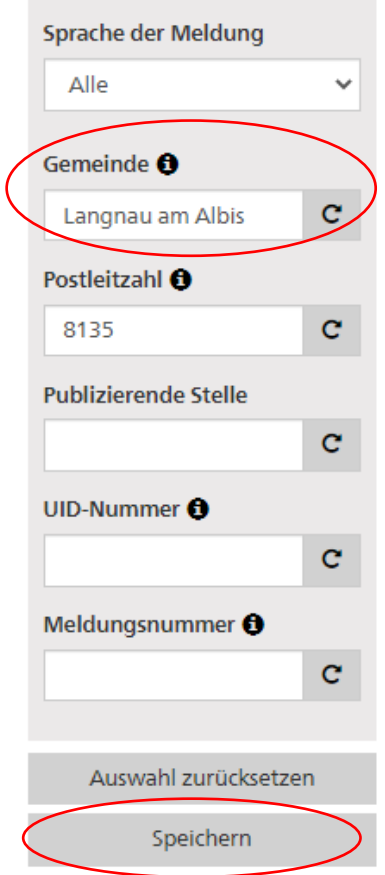

nachdem Sie Ihre Filter gespeichert haben, öffnet sich dieses Fenster:

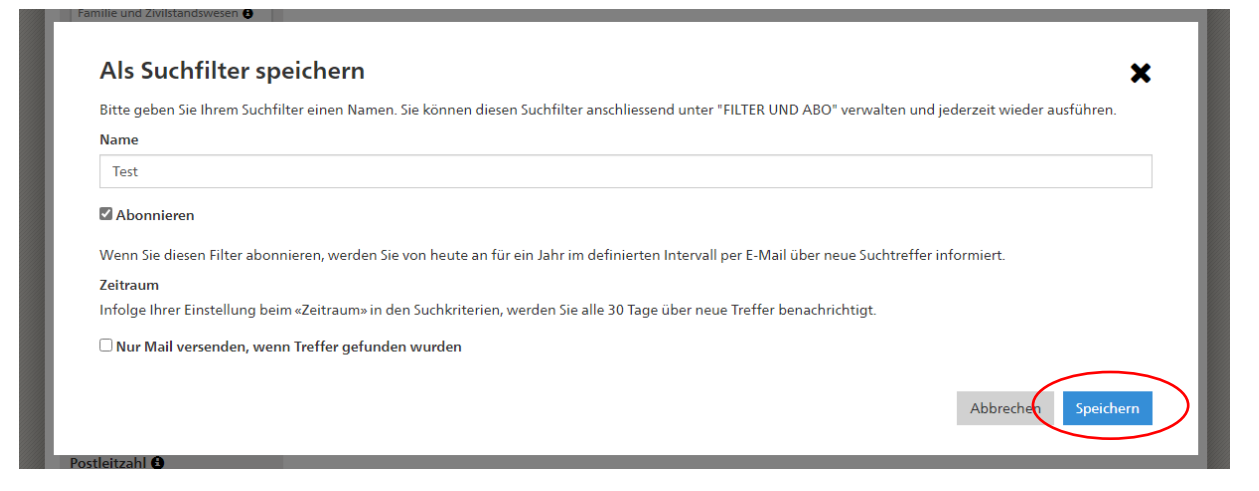

Sie können hier Ihrem Suchfilter einen Namen geben. Wenn Sie den haken bei «Abonnieren» setzten, werden Sie im definierten Intervall per Mail über neue Treffer dieses Suchfilters informiert. Wenn Sie fertig sind, gehen Sie auf «Speichern» und Ihr Filter ist nun festgelegt.

Im Register «Filter und Abo» können Sie Ihre Abos anschauen, ändern oder löschen:

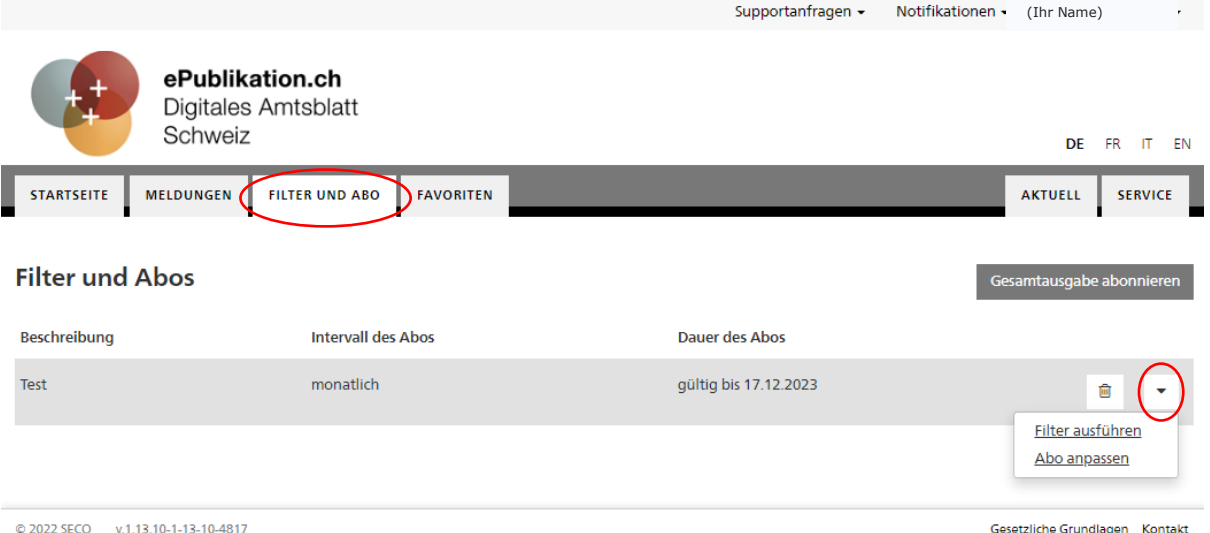

Wenn Sie mit Ihrem Benutzerprofil auf dem Amtsblatt angemeldet sind, stehen Ihnen Ihre gespeicherten Suchfilter beim Register «Meldungen» (unabhängig davon, ob Sie diese abonniert haben oder nicht) zuoberst in der grauen Suchfilterbox in einem Dropdown zur Verfügung:

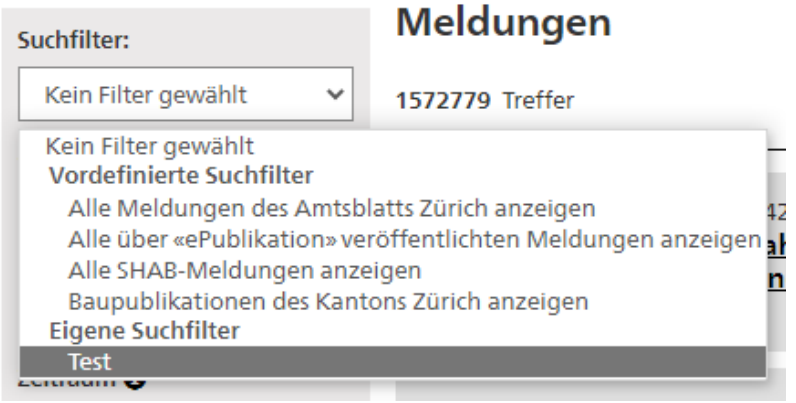